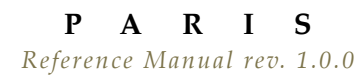

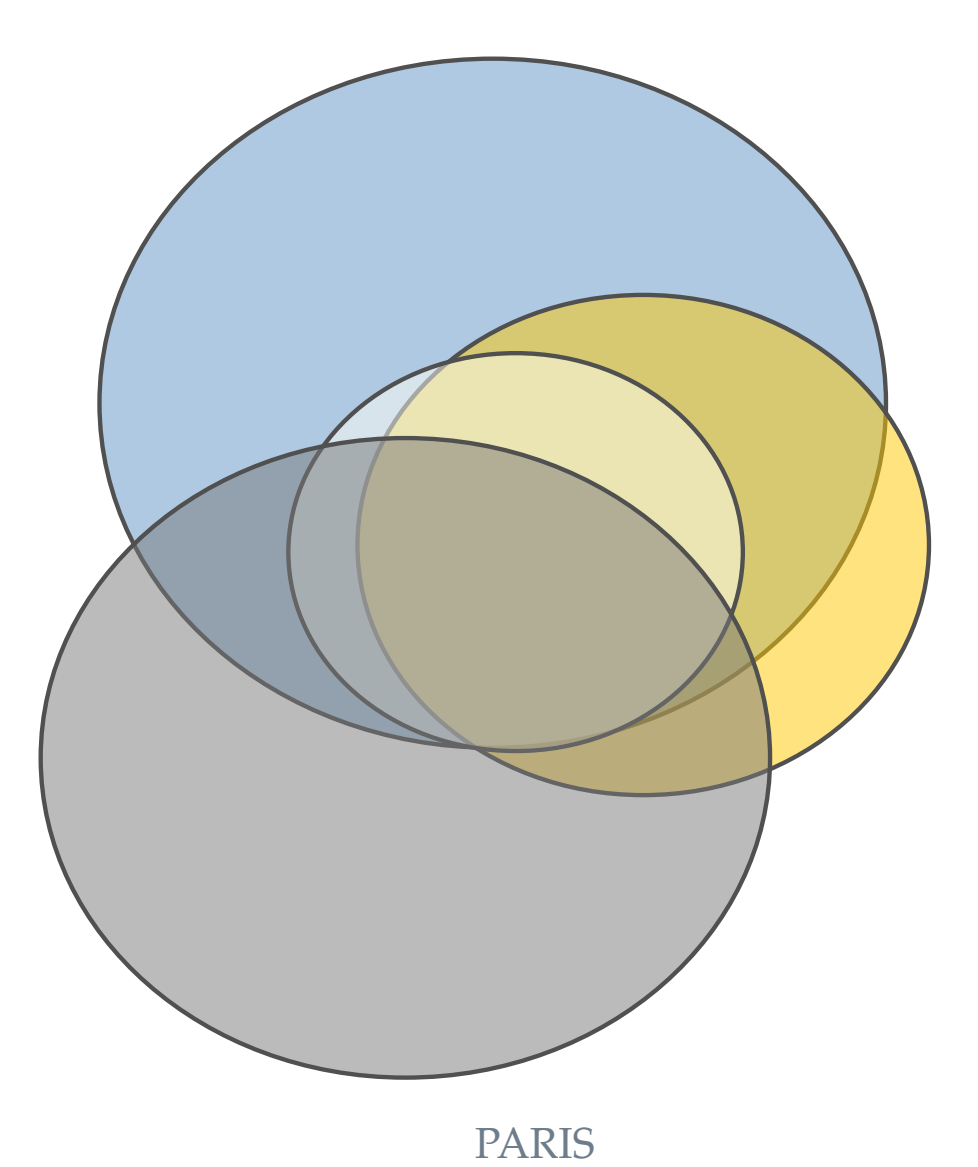

Pathway Analysis by Randomization Incorporating Structure

# Table of Contents

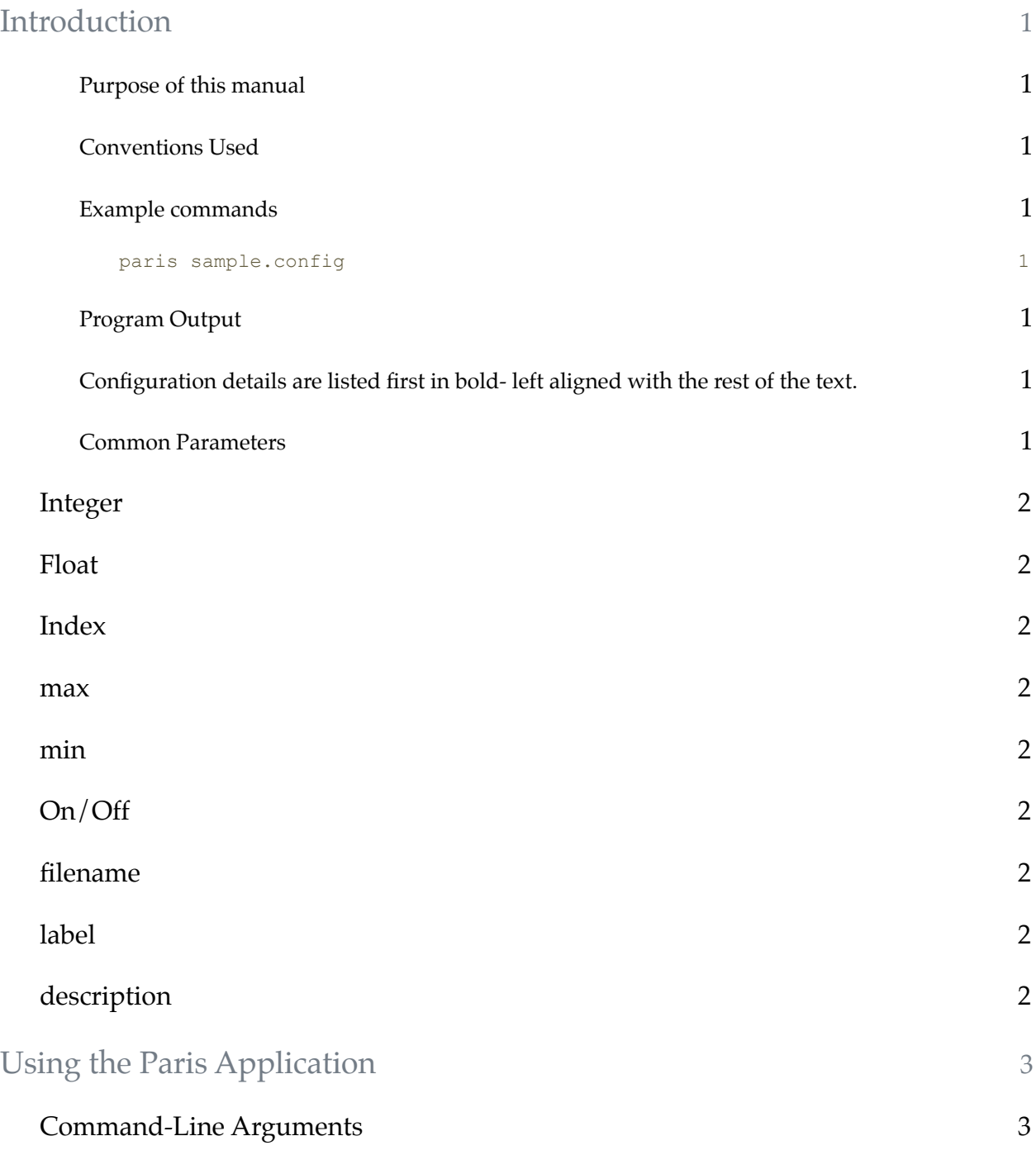

Ritchie Lab biofilter-Reference

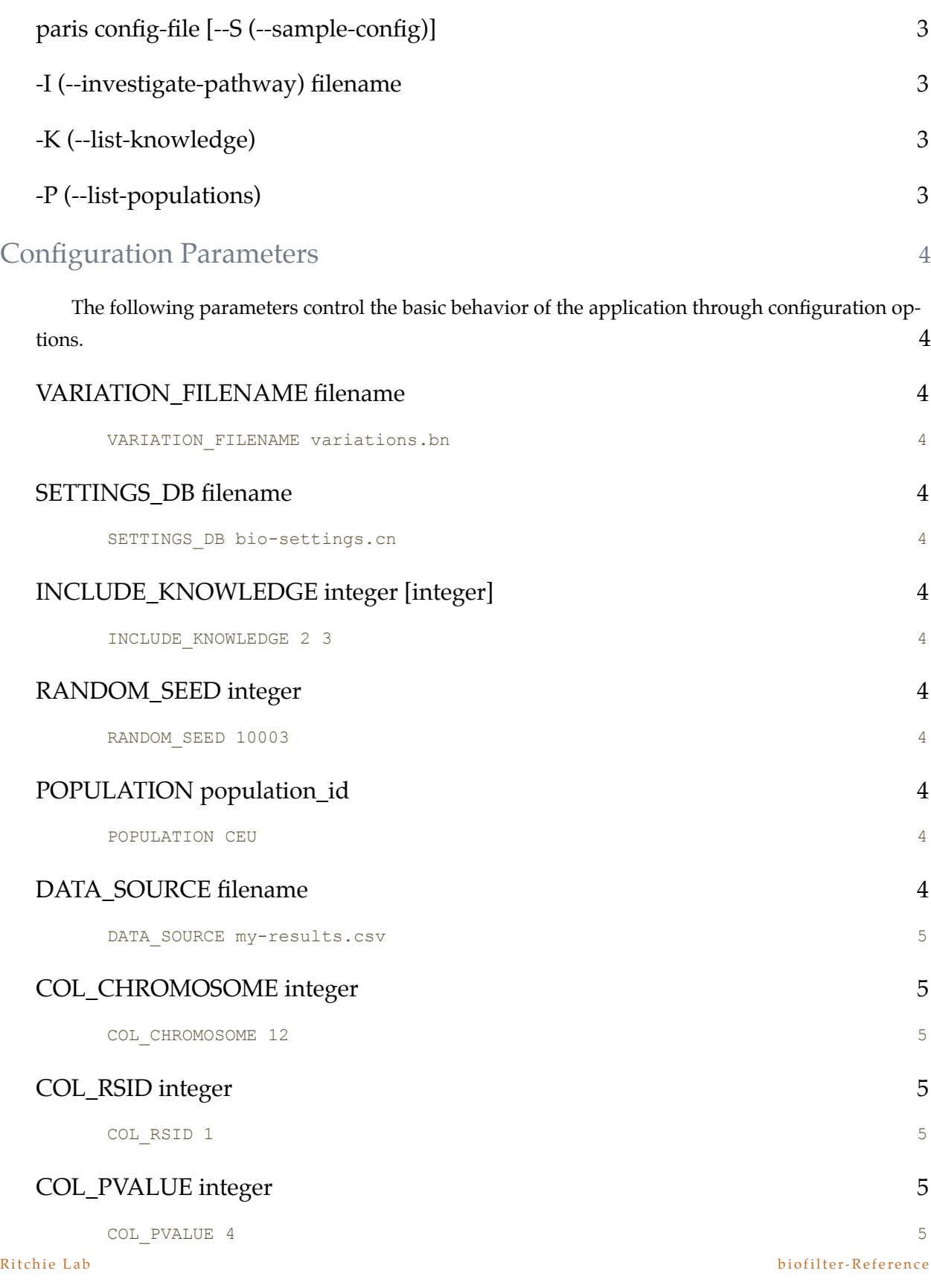

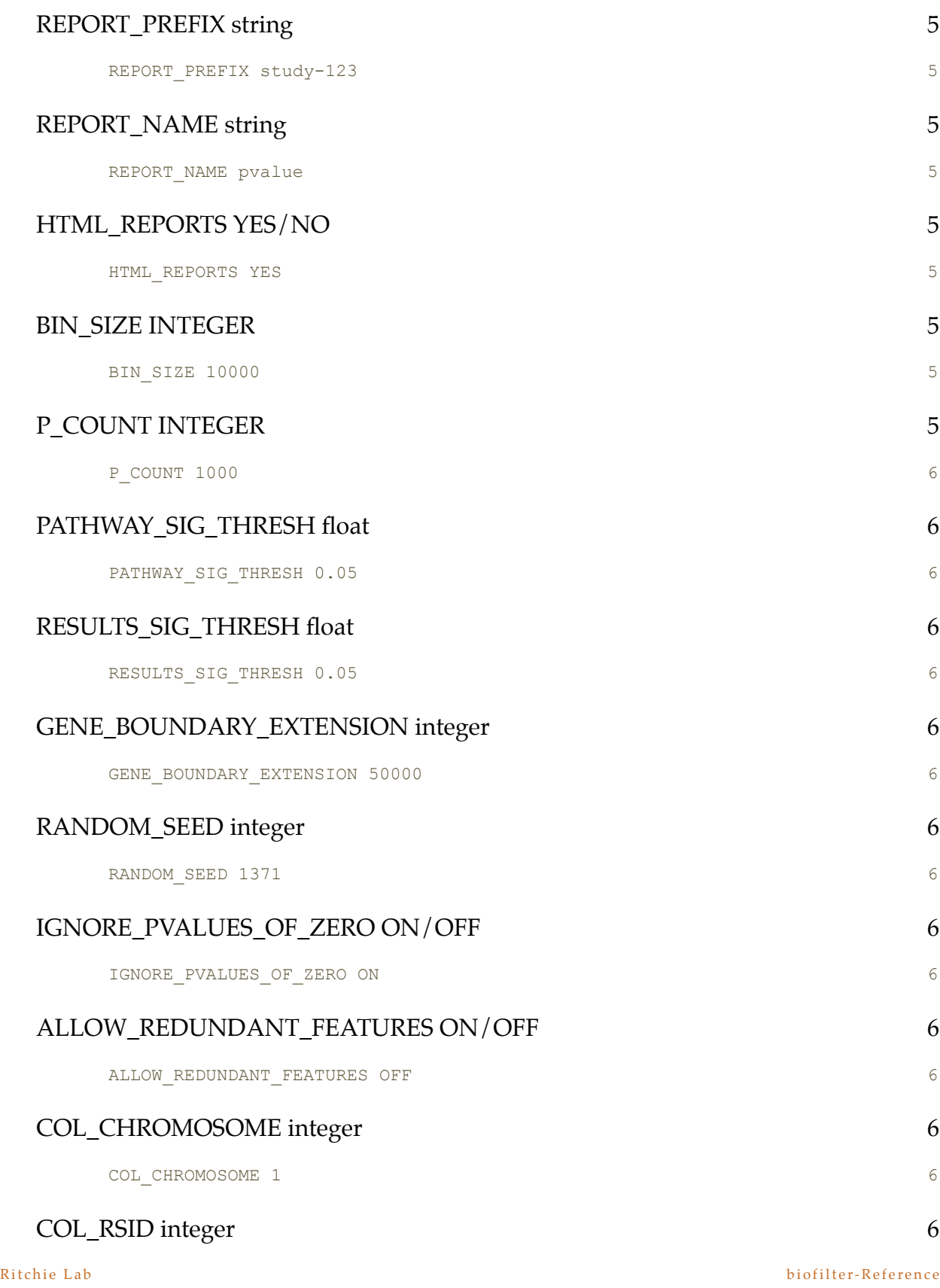

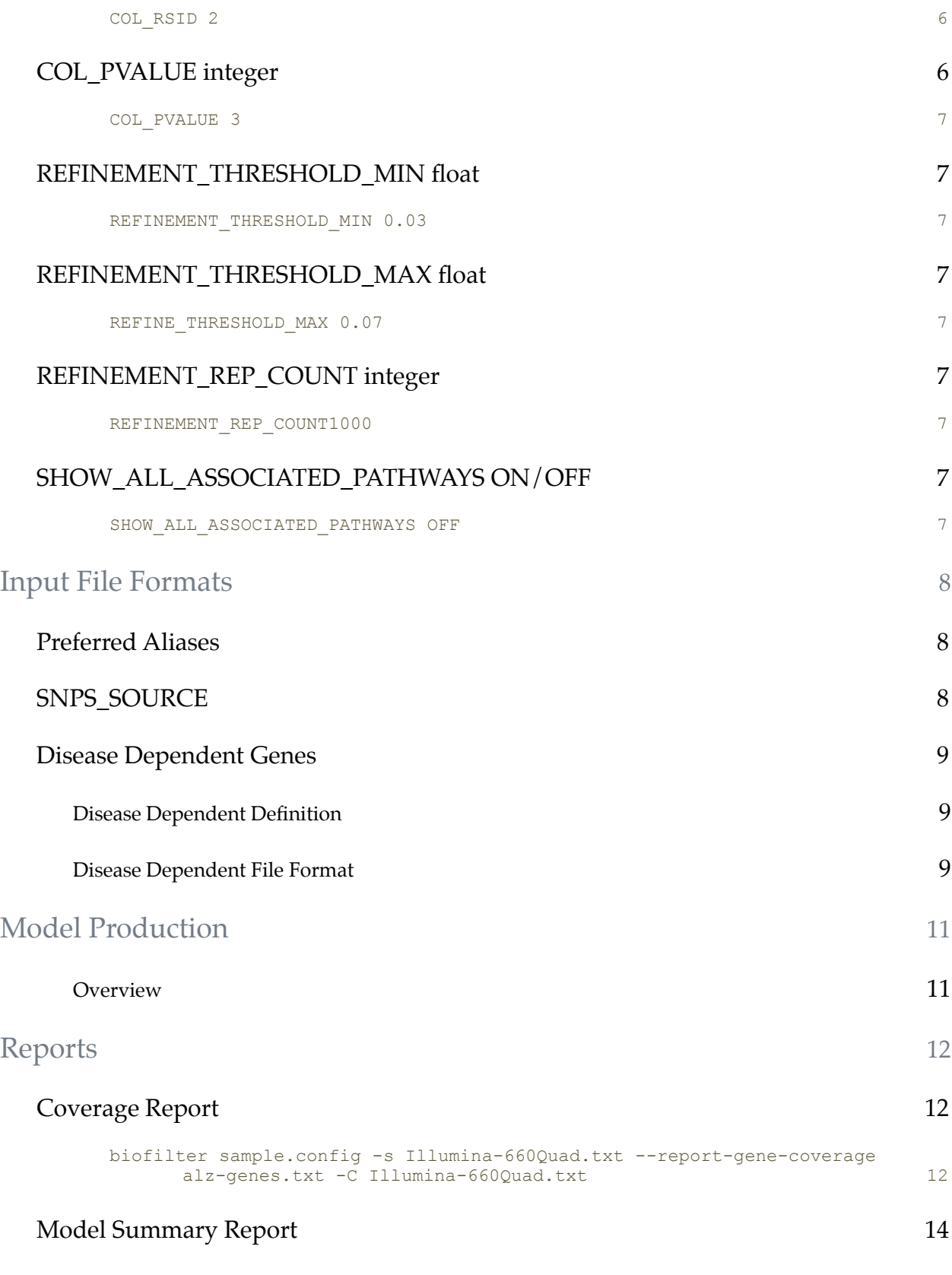

Ritchie Lab biofilter-Reference

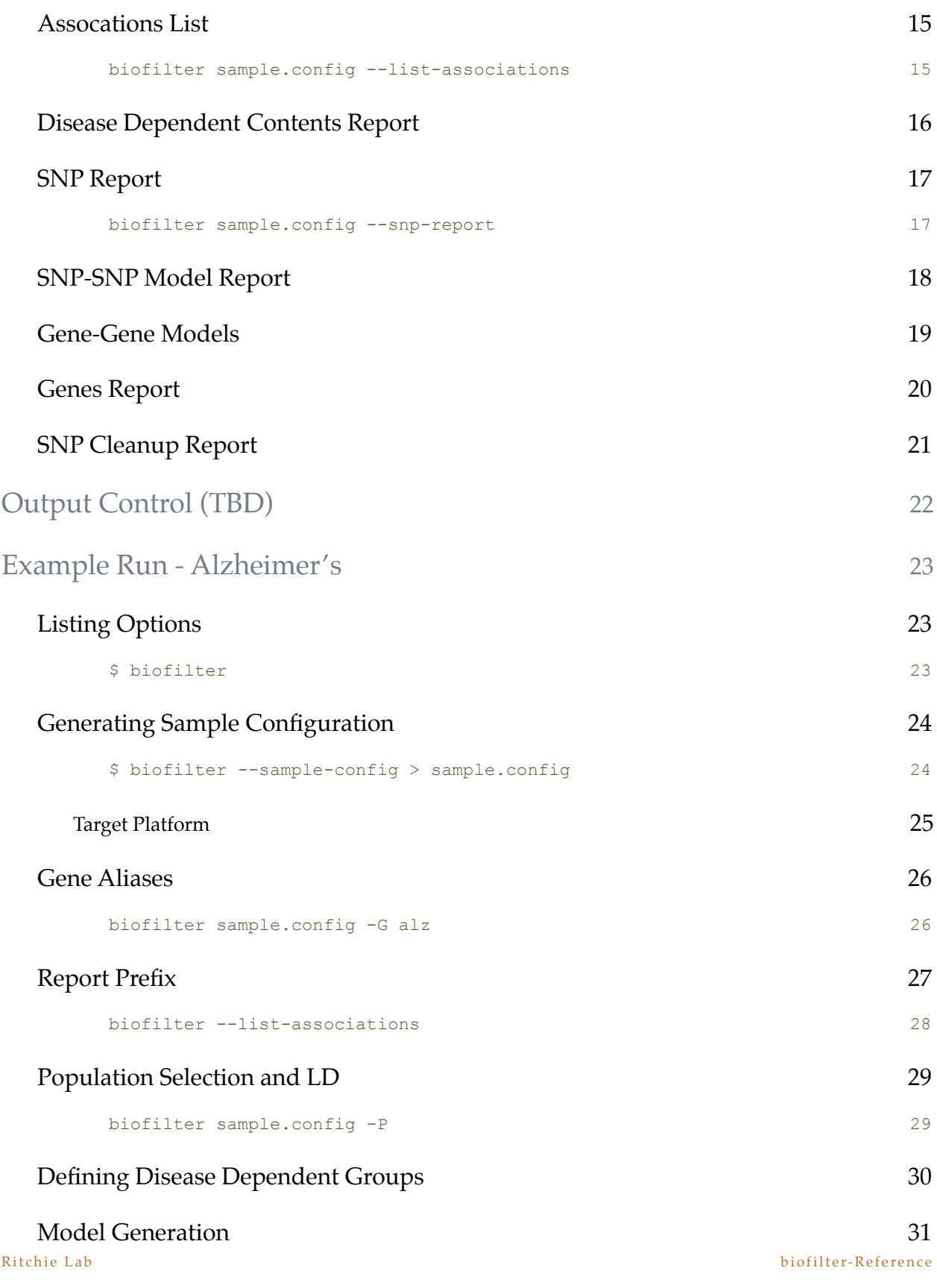

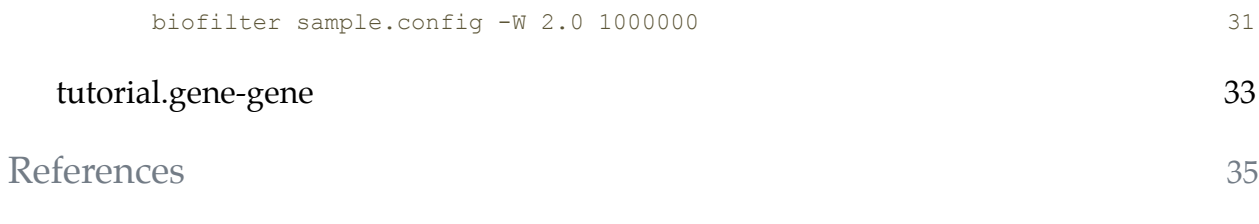

Ritchie Lab biofilter-Reference

# <span id="page-7-0"></span>Introduction

#### <span id="page-7-1"></span>**Purpose of this manual**

Contained within this manual are details for configuring and running the application, paris. First time users are recommended to take a few minutes to work through the tutorials that came with the software. Then, once familiar with the capabilities of the software, users can refer to this guide when making changes to the basic configuration settings.

#### <span id="page-7-2"></span>**Conventions Used**

There are two conventions used throughout this document. These text conventions are intended to help distinguish examples from configuration parameters.

#### <span id="page-7-3"></span>**Example commands**

<span id="page-7-4"></span>*paris sample.config* 

The application itself will be named differently according to the platform it was compiled for. On Linux systems, it will be paris or paris64 depending on whether it runs on 32bit or 64bit systems. Windows and OS X will have be named slightly differently according to their platform as well.

### <span id="page-7-5"></span>**Program Output**

Program output will be in a gray box. Some lines will often be removed when the output is lengthy.

### <span id="page-7-6"></span>**Configuration details are listed first in bold- left aligned with the rest of the text.**

The first word(s) are the keywords which specify what is being changed. Each keyword (or phrase) has some number of parameters. These are listed in the order they should appear in the configuration line. In some cases, parameters can be repeated or are optional. Those are denoted inside []s.

Configuration details are generally followed immediately by an example line:

*This is an example*

Examples show how an actual entry would look and are followed by some descriptive information to help the user understand how the example would affect the paris application runtime.

#### <span id="page-7-7"></span>**Common Parameters**

There are a number of parameters which are used commonly across multiple configuration settings. In order to simplify the descriptions of the various properties of each command, we'll describe those properties here, and just refer to them as if they were a type.

Ritchie Lab Software paris-Reference paris-Reference

### <span id="page-8-0"></span>**Integer**

Parameters specified in this way just simply refer to a whole number. In general, these values should be equal to or greater than 0, except when specified otherwise.

### <span id="page-8-1"></span>**Float**

Values specified as float are decimal values.

### <span id="page-8-2"></span>**Index**

If a parameter is listed as an index, it refers to the index, starting at 1 the user wishes to select.

#### <span id="page-8-3"></span>**max**

This is generally an integer value representing the upper bound of some value. In some cases, such as minor allele frequency, it might represent a floating point value.

### <span id="page-8-4"></span>**min**

This is generally an integer value representing the lower bound of some value. In some cases, such as minor allele frequency, it is possible that it represents a floating point value.

### <span id="page-8-5"></span>**On/Off**

These parameters accept a boolean, Yes/No type setting. Users can use ON/OFF or YES/NO to set them.

#### <span id="page-8-6"></span>**filename**

When a configuration refers to a file for input or output, the filename is generally used. This can be either a fully qualified path (such as /home/torstees/wga) or it can specified as a path relative to the directory where the application was run (such as ../data/goodfilename). It can also be just a plain filename as long as the file itself is available from the directory in which the application was run.

#### <span id="page-8-7"></span>**label**

A label refers to a parameter whose value can be any text string without whitespace. These labels are generally used for reporting but in many cases are used to determine filenames. As a result, users should avoid using unusual characters in the string that could possibly cause problems with filenames. Because spaces and tabs are used to separate each parameter on a given line, labels can not contain spaces.

#### <span id="page-8-8"></span>**description**

A description is a chunk of text that can contain spaces. It will always be at the very end of a line and is generally optional.

# <span id="page-9-0"></span>Using the Paris Application

The paris application can be used for more than one purpose provides different information depending on the parameters passed during execution.

## <span id="page-9-1"></span>**Command-Line Arguments**

#### <span id="page-9-2"></span>**paris config-file [--S (--sample-config)]**

### **Config-file**

Specifies the filename to be used to control paris overall specific behavior. If the configuration is available from within the current working directory, the filename alone is sufficient. If the filename exists in another directory, a fully qualified or relative path should be provided along with the filename itself.

#### **--sample-config (optional)**

This parameter takes no arguments and causes the output of the paris to generate a basic configuration based on the default settings. No other execution is performed.

#### <span id="page-9-3"></span>**-I (--investigate-pathway) filename**

#### **filename**

Loads one or more pathway IDs from file, filename, and performs a permutation based investigation of the pathway itself. The report generated by an investigation indicates feature details for each gene associated with the pathway along with each pathway also associated with each of those genes.

#### <span id="page-9-4"></span>**-K (--list-knowledge)**

Lists the knowledge bases with the keys. Those keys can be used in the configuration file with the keyword, INCLUDE\_KNOWLEDGE. By including one or more groups, users can restrict their analysis to a set of knowledge bases of their choosing. By default, paris includes a single group, KEGG.

#### <span id="page-9-5"></span>**-P (--list-populations)**

Displays each population in the local database and the relevant keys that can be used to select the appropriate population.

# <span id="page-10-0"></span>Configuration Parameters

<span id="page-10-1"></span>**The following parameters control the basic behavior of the application through configuration options.** 

#### <span id="page-10-2"></span>**VARIATION\_FILENAME filename**

<span id="page-10-3"></span>*VARIATION\_FILENAME variations.bn*

This sets the path to the source file containing the binary variation data. This file should originally be downloaded with the application, however, as the data is updated, this file can be downloaded independently of the database.

#### <span id="page-10-4"></span>**SETTINGS\_DB filename**

<span id="page-10-5"></span>*SETTINGS\_DB bio-settings.cn*

This sets the path to the settings database. This file is required for all paris functionality and will periodically updated with new information. Users generally will be able to update their settings file without updating the application, however, in the event that major changes have been identified, the file require a newer version of the application. In this event, users will be notified and will have to update their software to use the newest data.

#### <span id="page-10-6"></span>**INCLUDE\_KNOWLEDGE integer [integer]**

<span id="page-10-7"></span>*INCLUDE\_KNOWLEDGE 2 3*

This indicates which knowledge base(s) are to be used. At version 1.0, users can choose from 6 different knowledge bases. If the keyword exists with no numbers following it, paris will use all that are available. If one or more numbers are present, it will attempt to use the knowledge base at the given index (i.e. KEGG is 2).

#### <span id="page-10-8"></span>**RANDOM\_SEED integer**

<span id="page-10-9"></span>*RANDOM\_SEED 10003*

Sets the random seed to be used during execution. Paris uses mersenne twister as the pseudo random number generator.

#### <span id="page-10-10"></span>**POPULATION population\_id**

<span id="page-10-11"></span>*POPULATION CEU*

Allow the user to choose which hapmap population to use

#### <span id="page-10-12"></span>**DATA\_SOURCE filename**

The files that VARIA-TION\_FILENAME and SET-TINGS\_DB point to should always be in sync. If one or the other is from a different build, the the region boundaries specified in bio-settings.cn will not correspond to the SNP positions in variations.bn

Users can get a list of available knowledge bases using the command line argument -K

<span id="page-11-0"></span>*DATA\_SOURCE my-results.csv*

This tells paris where to find the data to be used in the analysis. This file should be a comma separated file with a single line (which is ignored).

#### <span id="page-11-1"></span>**COL\_CHROMOSOME integer**

<span id="page-11-2"></span>*COL\_CHROMOSOME 12*

This indicates which column the chromosome can be found

#### <span id="page-11-3"></span>**COL\_RSID integer**

<span id="page-11-4"></span>*COL\_RSID 1*

This indicates which column the rsid can be found

#### <span id="page-11-5"></span>**COL\_PVALUE integer**

<span id="page-11-6"></span>*COL\_PVALUE 4*

This indicates which column from the DATA\_SOURCE contains the pvalue to be used in analysis

#### <span id="page-11-7"></span>**REPORT\_PREFIX string**

<span id="page-11-8"></span>*REPORT\_PREFIX study-123*

Prefix used for all reports. This prefix may contain directory information including relative path details such as ../other-dir as well as complete paths such as /projects/my-project/data.

#### <span id="page-11-9"></span>**REPORT\_NAME string**

<span id="page-11-10"></span>*REPORT\_NAME pvalue*

Unlike the report prefix, the name is simply used to distinguish paris output from other paris runs within the same directory. This can be used to differentiate runs that use the same input file, but the statistic column is different.

#### <span id="page-11-11"></span>**HTML\_REPORTS YES/NO**

<span id="page-11-12"></span>*HTML\_REPORTS YES*

This causes the reports to be output in HTML format. These reports often contain direct links to the original structures that are referenced by the paris results, such as Ensembl gene pages, KEGG pathways, etc. This is generally expected to make investigating the output more conveniant. However, if reports are too large, they could be impossible to fully load within the user's browser. In such cases, it is recommended that the user turn this feature off.

#### <span id="page-11-13"></span>**BIN\_SIZE INTEGER**

<span id="page-11-14"></span>*BIN\_SIZE 10000*

This sets the bin size for features that contain more than a pair of SNPs (all pair sized features are grouped together). The higher the number, the more generalized the bins will become.

### <span id="page-11-15"></span>**P\_COUNT INTEGER**

Ritchie Lab Software paris-Reference paris-Reference

<span id="page-12-0"></span>*P\_COUNT 1000*

Number of permutations to be performed on each pathway.

#### <span id="page-12-1"></span>**PATHWAY\_SIG\_THRESH float**

<span id="page-12-2"></span>*PATHWAY\_SIG\_THRESH 0.05*

Threshold for determining the significance of a pathway (based on permutations)

#### <span id="page-12-3"></span>**RESULTS\_SIG\_THRESH float**

<span id="page-12-4"></span>*RESULTS\_SIG\_THRESH 0.05*

Threshold for determining if a SNP is significant.

#### <span id="page-12-5"></span>**GENE\_BOUNDARY\_EXTENSION integer**

<span id="page-12-6"></span>*GENE\_BOUNDARY\_EXTENSION 50000*

How many base pair locations up and down stream do we expand gene boundaries

### <span id="page-12-7"></span>**RANDOM\_SEED integer**

<span id="page-12-8"></span>*RANDOM\_SEED 1371*

Set the random seed used in permutations

#### <span id="page-12-9"></span>**IGNORE\_PVALUES\_OF\_ZERO ON/OFF**

<span id="page-12-10"></span>*IGNORE\_PVALUES\_OF\_ZERO ON*

A value of 0 can mean different things for a set of results. If the value means that it is too small to properly report (i.e. the software suffers from roundoff error when writing csv files), users can set this to OFF. However, if a zero means that the value is invalid or unreliable, users should leave this ON.

#### <span id="page-12-11"></span>**ALLOW\_REDUNDANT\_FEATURES ON/OFF**

<span id="page-12-12"></span>*ALLOW\_REDUNDANT\_FEATURES OFF*

ON/OFF to allow features common to multiple genes in the same pathway to be counted multiple times.

#### <span id="page-12-13"></span>**COL\_CHROMOSOME integer**

<span id="page-12-14"></span>*COL\_CHROMOSOME 1*

Columnar location used for chromosome (1-22XY) Note that column numbers are indexed starting at 1.

#### <span id="page-12-15"></span>**COL\_RSID integer**

<span id="page-12-16"></span>*COL\_RSID 2*

Columnar location of the RS (rs values can have rs prefix (caps or not) or just be a numerical value)

#### <span id="page-12-17"></span>**COL\_PVALUE integer**

Ritchie Lab Software paris-Reference paris-Reference

<span id="page-13-0"></span>*COL\_PVALUE 3*

Columnar location of the pvalue to be used

### <span id="page-13-1"></span>**REFINEMENT\_THRESHOLD\_MIN float**

<span id="page-13-2"></span>*REFINEMENT\_THRESHOLD\_MIN 0.03*

The lower bound for borderline pvalues (set this to equal REFINEMENT\_THRESHOLD\_MAX to not perform refinement)

### <span id="page-13-3"></span>**REFINEMENT\_THRESHOLD\_MAX float**

<span id="page-13-4"></span>*REFINE\_THRESHOLD\_MAX 0.07*

The upper bound for borderline pvalues (set this to equal REFINEMENT\_THRESHOLD\_MIN to not perform refinement)

### <span id="page-13-5"></span>**REFINEMENT\_REP\_COUNT integer**

<span id="page-13-6"></span>*REFINEMENT\_REP\_COUNT1000*

The number of repeteated ptests performed when a pvalue is determined to be borderline

### <span id="page-13-7"></span>**SHOW\_ALL\_ASSOCIATED\_PATHWAYS ON/OFF**

<span id="page-13-8"></span>*SHOW\_ALL\_ASSOCIATED\_PATHWAYS OFF* 

When writing pathway investigation reports, do we show all pathways or only the signficant ones?

# <span id="page-14-0"></span>Input File Formats

File formats generally include comma separated values or text files with a single entry per line.

# **DATA\_SOURCE**

This file contains the details associated with the users dataset. It must contain at least 3 columns: chromosome, rsid and a pvalue. Data sources can contain additional columns, and the column numbers for the 3 relevant components can be pointed to by configuration parameters:

This file provides one or more common gene names which can be substituted for Ensembl IDs in reports. Aliases must be alphanumeric (no spaces) and must match an alias known to the biofilter. Known aliases are those that were found in Ensembl's external synonyms associated with EntrezGene & Uniprot (TrEMBL and Swiss-Prot). Currently, only aliases which map back to a single Ensembl Gene ID are used.

This file is present only as a convenience for the user and is optional.

Example file:

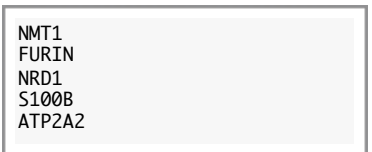

# <span id="page-14-1"></span>**SNPS\_SOURCE**

The SNP Source file contains all SNPs to be used in the analysis. Generally, this will match the SNPs from the platform to be used in the analysis. However, it is also possible to use a highly restricted set for other types of analysis (such as identifying which genes a set of interesting SNPs might be found in.)

The format is very simple. List all RS IDs in their integer format. Each ID should be separated by whitespace.

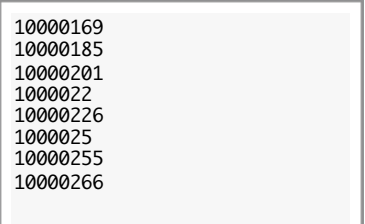

## <span id="page-15-0"></span>**Disease Dependent Genes**

Users can tag genes as being disease dependent and add grouping information. Assigning genes to disease dependent groups causes two things to happen:

First, it allows the user to increment the implication index of disease dependent genes for every disease dependent meta-group they assign it to. Second, by providing groups of genes that have been known to be related to a given disease, it is possible to add models that represent interactions that a highly relevant to the disease that might not exist in more traditional grouping paradigms.

### <span id="page-15-1"></span>**Disease Dependent Definition**

Users can create many disease dependent groupings. A high level grouping (or *meta-group*) will contain one or more *group*. Each of these *groups* will contain one or more regions. At present, the biofilter only looks at genes within a *group* for constituent models and there is no support for hierarchical groupings. However, users can simulate the effects of hierarchy by creating different disease dependent *meta-groups*, and correctly choosing the one appropriate for their needs. Models found inside multiple *groups* within a single *meta-group* will have their implication index incremented only by one. If a model occurs inside multiple *meta-groups*, it's implication index will reflect each *meta-group* it is found inside.

### <span id="page-15-2"></span>**Disease Dependent File Format**

Disease dependent configurations are done outside of the application using a simple text file format. Each file represents a *super group* (*meta-group*) which can contain one or more *groups*.

#### **[Name] [Description]**

The first line of the file must contain the disease dependent "name", a string with no spaces, followed by a short description (this can have spaces but must fit on a single line). The total length of the line should be 4096 characters or less. These are used by for reporting purposes and should be as meaningful as possible (i.e. if the user will have more than one meta-group for a single disease, they should properly name them so that they can be distinguished from one another.)

### **GROUP [group name] [group description]**

**GROUP** This keyword is required and should be correctly capitalized.

**Group Name** String with no spaces or tabs inside. This is used for reporting purposes and should be meaningfully distinguishable from any other groups.

**Group Description** Simple description for the group. This can have spaces, but must fit on the line with a total length of 4096 or less.

### Ritchie Lab Software paris-Reference

### **gene alias [gene alias]**

Gene aliases are gene identifiers from one of the following sources: Uni-Prot IDs (TREMBL or SwissProt), Entrez Gene. These aliases must only identify a single entity, have no spaces in them, and must be available from within the Ensembl build upon which the biofilter data was based. Aliases can appear on separate lines or with spaces/tabs separating them or a mix of the two.

ALZHEIMERS GROUP alz-assoc Genes previously recognized through association studies AGT APH1A APOA1BP APOA2 CAMK1G CFH CHRNB2 CLCNKB

# <span id="page-17-0"></span>Model Production

### <span id="page-17-1"></span>**Overview**

The Biofilter uses biological information about gene-gene relationships and gene-disease relationships to construct multi-SNP models before conducting any statistical analysis. Rather than annotating the independent effect of each SNP in a GWAS dataset, the Biofilter allows the explicit detection and modeling of interactions between a set of SNPs. In this manner, the Biofilter process provides a tool to discover significant multi-SNP models with non-significant main effects that have established biological plausibility. This approach has the added benefit of reducing both the computational and statistical burden of exhaustively evaluating all possible multi-SNP models.

Model production is gene centric, and thus requires that any SNPs to be considered be mapped to genes. The gene mapping takes place internally using local copies of current data sources such as Ensembl, HapMap and dbSNP. A structured mapping is made based on relationships from one of the knowledge sources and this information is used to identify candidates for snp-snp models.

The biological knowledge used by the Biofilter is derived from various sources which are identified as Meta Groups as well as optional user defined groupings. Currently, the data-sources represented include: Gene Ontology, KEGG, Net Path, pfam, Reactome and DIP. These sources are updated periodically, and made available as updates at the biofilter website.

There are two distinct types of data sources. Disease-dependent sources are user defined and reflect gene-disease associations. Disease independent sources represent key relationships between genes in important biological processes such as a metabolic pathway. (Bush 2009)

Users provide a set of SNPs that reflect the platform on which their analysis will be run. This can be a GWAS platform such as Illumina Human 1M-DUo BeadChip or one designed for the user's specific study. Biofilter requires only the rsNumber. It uses it's own copy of SNP data to insure that positional information matches it's internal representation for gene mapping. As a result, only those SNPs available in the Biofilter's local copy will be considered.

# <span id="page-18-0"></span>Reports

# <span id="page-18-1"></span>**Coverage Report**

The coverage report shows the amount of coverage a set of genes has on one or more platforms. The report requires 2

pieces of information: A single gene list, and 1 or more coverage lists. Depending on the settings chosen, the report might be plain text or in HTML format. As with any other HTML formatted report, users should be aware of the potential size of the report they are generating, since a huge report will be difficult to open in most browsers.

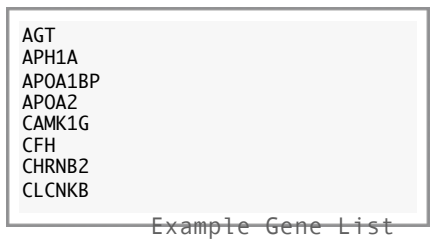

Gene List: The gene list is a series of gene aliases listed on individual lines. These gene aliases must be UniProt IDs or entrez genes and must not be defined such that they represent more than one ensembl ID.

**Coverage Files:** The user should provide one or more coverage files, which are just the individual RS IDs that can be found on a platform of interest. By default, the biofilter comes with 4 different platform files, but the user can use any list they wish, as long as the file contains only integer representation of the RS ids found on the platform. Any file that can be used as a SNPS\_SOURCE file can be used as a coverage file.

The baseline coverage is based on the SNPs found using the regular SNPS SOURCE value (or -s). This is treated as the total. Additional coverage sources are displayed as additional columns. Each entry shows the number of SNPs covered by that platform for a given gene.

```
A coverage report might look as follows:
```

```
biofilter sample.config -s Illumina-660Quad.txt --report-gene-coverage 
alz-genes.txt -C Illumina-660Quad.txt
```
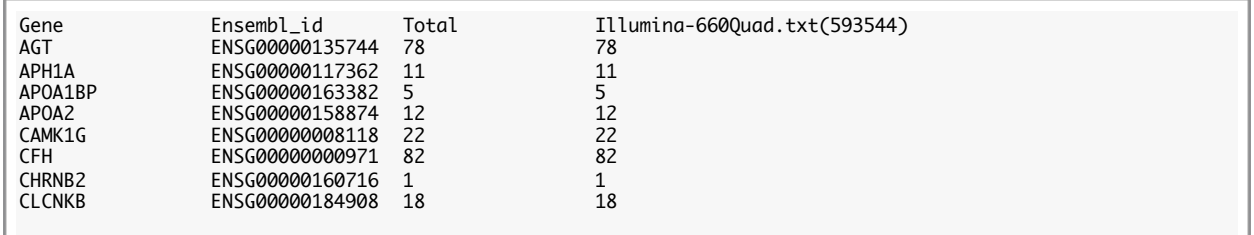

The gene alias is shown in the first column, followed by the ensembl\_id. The total represents the number of SNPs found in the SNPS\_SOURCE file and is followed by the SNP count for each of the coverage files. Using the option, *--detailed-coverage*, lists all RS IDs associated with the genes (and their position for the text report.)

Additional coverages can be added using additional *-C filename* options. Below is the same report in HTML format using *--detailed-coverage*. Ensembl IDs and RS Numbers provide links to ensembl's website for convenience.

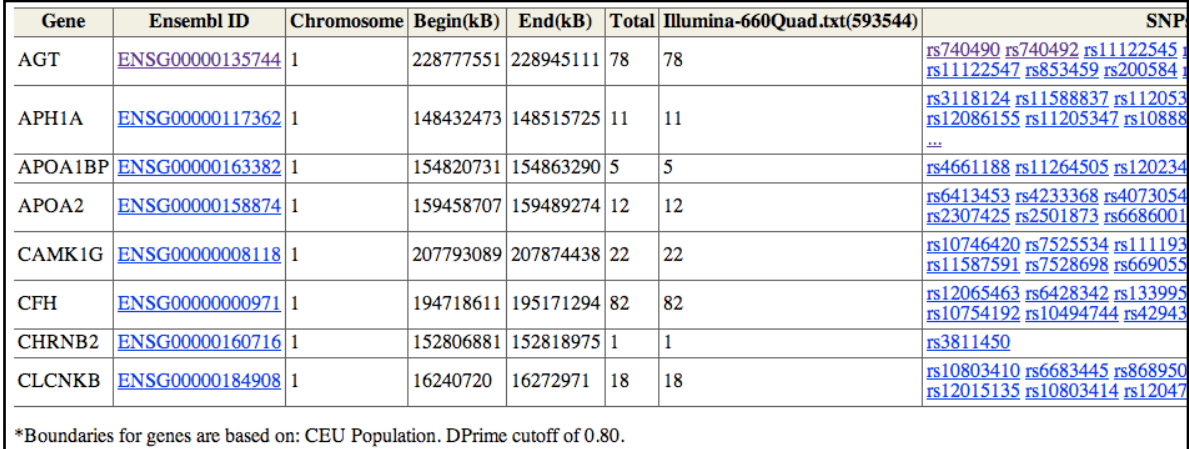

# <span id="page-20-0"></span>**Model Summary Report**

During model generation, a report is made containing all gene-gene pairs that were used to generate SNP-SNP models. This report contains SNP counts for each gene, the groups in common between the two genes and the number of models produced by the pairing. By default, Genes are reported using their Ensembl Stable ID. However, users can configure a Preferred Gene Alias file. Genes which appear in the preferred alias file will be reported according to the preferred alias.

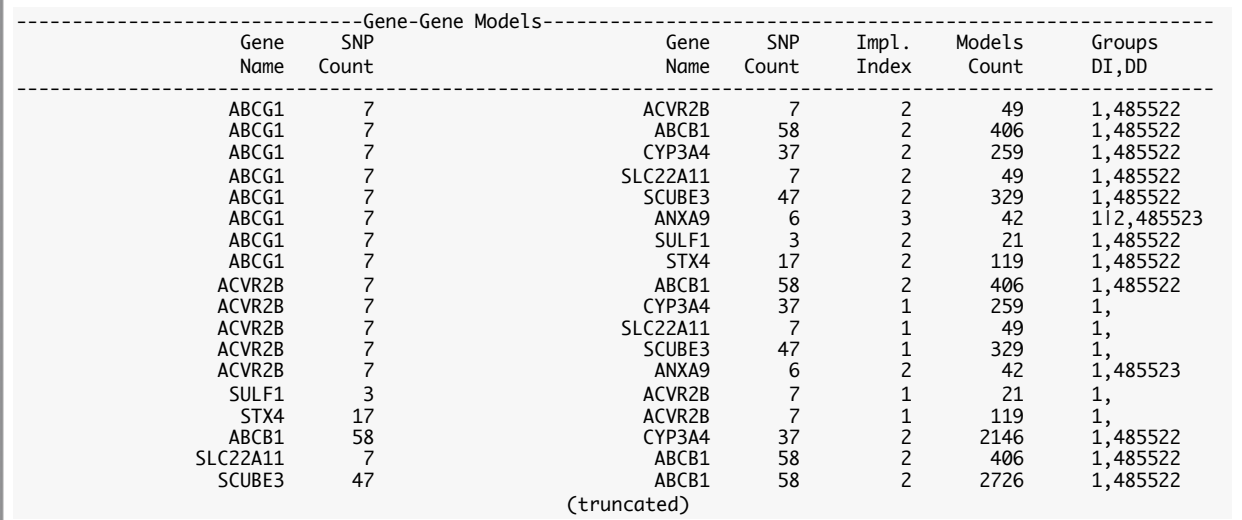

# <span id="page-21-0"></span>**Assocations List**

Suffixed by "associations.txt" or "associtions.html", association reports provide the user with a hierarchical representation of groups in their search. Only groups that have been loaded using INCLUDE\_GROUPS (or all, if no groups were provided) will appear.

```
biofilter sample.config --list-associations
```

```
Associations (Gene Ontonology):
    GO:0048154(1)
        	 	 S100B ( rs2839357 rs2839362 )
    GO:0048155(1)
	 	 ATP2A2 ( rs3026445 rs3026457 rs1860561 )
    GO:0048156(1)
        	 	 S100B ( rs2839357 rs2839362 )
    GO:0042982(2)
G0:0042987(4)			 ABCG1 ( rs4148083 rs4148084 rs4148085 rs9975740 rs4148087 rs1117640 rs4148088 rs4148089 
rs4148090 ... )
             			 PSEN1 ( rs214273 rs8006497 rs362350 rs214260 rs165933 rs362377 )
			 ENSG00000162736 ( rs10494342 rs16831846 rs12239946 rs6664438 rs6677637 )
			 ENSG00000143801 ( rs2073489 rs1295640 )
        	 	 ENSG00000167755 ( rs1654537 )
                                                  (truncated)
Associations (KEGG):
    KEGG-05010(127)
        	 	 ENSG00000015475 ( rs181390 rs181396 rs181402 rs181405 rs9604787 rs181408 rs181417 rs5746474 
rs5747351 rs9605401 rs738095 )
        	 	 ATP2A2 ( rs3026445 rs3026457 rs1860561 )
        	 	 PSEN1 ( rs214273 rs8006497 rs362350 rs214260 rs165933 rs362377 )
	 	 NCSTN ( rs10494342 rs16831846 rs12239946 rs6664438 rs6677637 )
	 	 PSEN2 ( rs2073489 rs1295640 )
	 	 BACE1 ( rs7083 rs522843 rs687740 rs473210 rs551662 rs676134 )
        	 	 ENSG00000132906 ( rs6685648 rs2020902 rs4646018 rs2042370 rs1862710 rs4645989 rs1052571 )
        	 	 NDUFV2 ( rs4148964 rs11081459 rs4148965 rs1039825 rs1472944 rs977581 rs874250 rs4148966 rs4148967 
rs4148968 rs12966444 )
                                                  (truncated)
Associations (NetPath):
Associations (pfam):
Associations (Reactome):
```
Each relationship is nested with tabs on separate lines. In the example above, GO:0042987 has some child relationship to GO:0042982. The numbers beside a group ID indicate the number of genes associated with the group.

An optional setting, **COLLAPSE\_ASSOCIATION\_REPORT**, can be set to true to collapse groups where models would be generated. This allows the user to see more clearly which genes will be combined to produce models.

# <span id="page-22-0"></span>**Disease Dependent Contents Report**

Suffixed with dd-contents, this report is produced when the user includes disease dependent information. This report is provided to allow the user to verify that the genes being used are the same as the genes were intended.

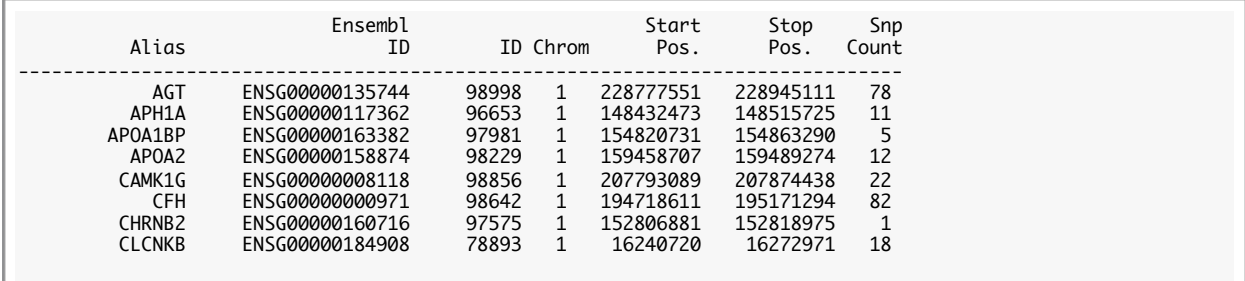

# <span id="page-23-0"></span>**SNP Report**

SNP reports provide information about the genes for which they are associated. If the user has selected LOAD\_ALL\_ALIASES YES in their configuration, a list of corresponding aliases will also be provided. This report is available as plain text and HTML format. In the HTML format, the RS Numbers and gene IDs will appear as links to the corresponding page at the ensembl website. As with any other HTML document, users should be aware of the potential size of their report before choosing HTML due to potential memory problems.

<span id="page-23-1"></span>*biofilter sample.config --snp-report*

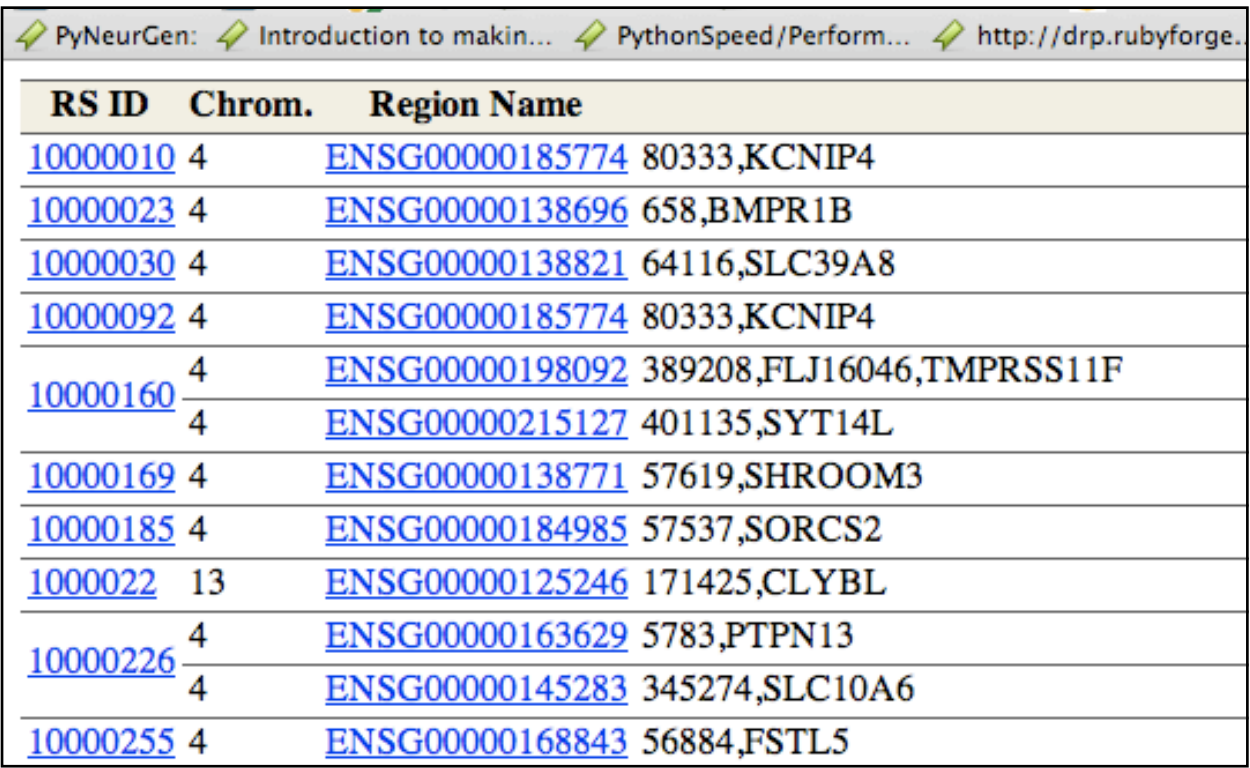

# <span id="page-24-0"></span>**SNP-SNP Model Report**

The SNP-SNP Report lists the details for each model from a previously generated model file. Details include:

- Left/Right SNPs that make up the model.
- The Group(s) in which the pair of Loci were found
- The Genes from which each of the SNPs were found.

rs2072539 rs1990310<br>rs2072539 rs1805488 rs2072539 rs1805488 rs176590882 rs17701871

When possible, each of elements reported will reflect the highest form of the name provided by the user. At the very least, Ensembl IDs will be used. However, if the user specifies gene "Aliases", those will be used preferentially over the less familiar Ensembl ID.

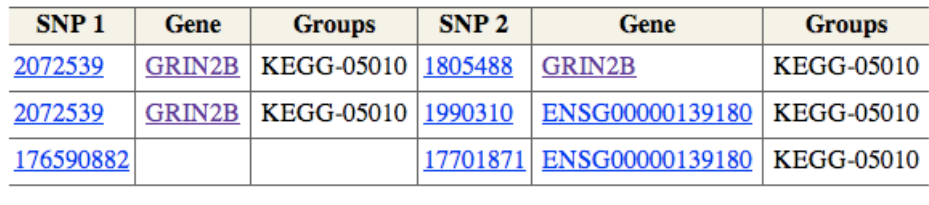

The excerpt to the left shows an example of what might be produced by such a report. Each snp is listed with it's corresponding genes provided with a link to ensembl.

The text report is similar except the SNPs are listed together as can be seen in the example below.

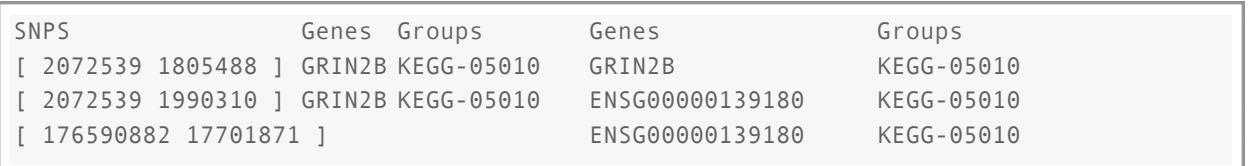

# <span id="page-25-0"></span>**Gene-Gene Models**

This isn't a report, but a data product which can be passed to applications which have been linked to the biofilter library and have support for gene-gene models. However, when the setting BINARY\_MODEL\_ARCHIVE is off, this is written in plain text, allowing the user to see exactly what models their run produced.

The first line contains the number of models. Each subsequent line contains the 4 columns: Gene ID 1, Gene ID 2, Implication Index, Disease Independent groups associated with the pairing. The Gene IDs are the numerical ID value (this is the second column from the genes file). This file requires the .genes output file in order to be used to fully expand gene-gene models into snp-snp models.

The file is sorted by implication index, such that those models with the highest score will be first.

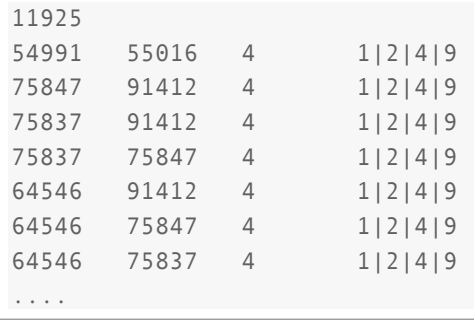

# <span id="page-26-0"></span>**Genes Report**

This is actually part of the gene-gene model output and is a text file which contains the information required to associate genes with their contents (SNPs) and their potential contributions toward implication index.

Each column is separated by a tab. For compound fields such as SNP lists and group IDs, constituent members are separated by a "|" character. There are 5 Columns (not all will be filled): Alias, Gene ID, SNPs, Disease Independent groups, Disease Dependent Groups.

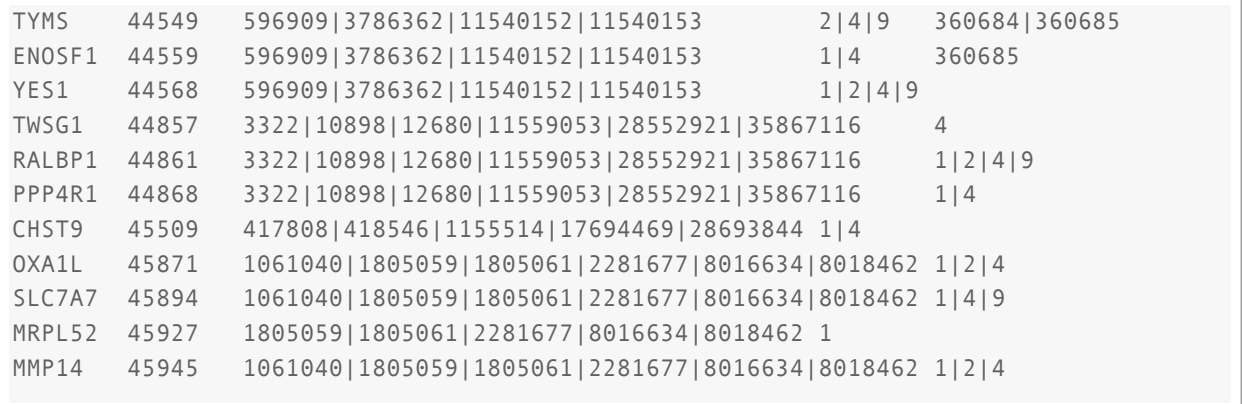

# <span id="page-27-0"></span>**SNP Cleanup Report**

After loading the SNPs from the SNPS\_SOURCE file, the biofilter attempts to identify any RS IDs that have been merged into previous RS IDs by dbSNP. Any RS IDs that have been merged will be replaced with the proper RS ID. Those SNPs that have been identified as having been deleted by NCBI are removed. Each removal and renaming is noted in the file, *projectname.snp-cleanup*.

This file is a tab separated file listing first the SNPs that were removed due to having been deleted at NCBI followed by the mapping details for those that have been merged.

```
4 Expired SNPs Encountered:
        45469397
        rs45552437
        rs45616434
        rs45628831
504 rs IDs were updated
        Original ID New ID
        rs41429248 rs2305130
        rs41480744 rs17145687
        rs12782608 rs9422653
        rs41396045 rs36130286
        rs41495349 rs16865746
        rs4365706 rs4026962
        rs11242845 rs9501985
        rs41503946 rs11077998
        rs4446752 rs2314691
                                  (truncated)
```
<span id="page-28-0"></span>Output Control (TBD)

# <span id="page-29-0"></span>Example Run - Alzheimer's

The following tutorial will walk the user through performing many typical biofilter tasks including preparing a highly specialized model set to use with plato for performing an association study using knowledge specific to Alzheimer's disease. This search is intentionally highly selective and is intended for instructional purposes only. Under most circumstances, users will want to incorporate more knowledge than we will be including in this example.

The examples listed below use the following command to execute the biofilter, *biofilter*. This command may differ from machine to machine depending on hardware. This is done to allow different versions of the software to exist side by side. In general, 32bit linux distributions will simply be called biofilter. When compiled for 64bit systems, the name will be biofilter64. For OSX and windows, the name will be biofilter-OSX and biofilter-win32, with the possible 64 following the word biofilter when built for 64bit.

# <span id="page-29-1"></span>**Listing Options**

If you are completely new to the biofilter, a good first step is to take a quick look at the various options available. As with many Unix application, simply running the program with no parameters will generate a basic list of options.

```
$ biofilter
```
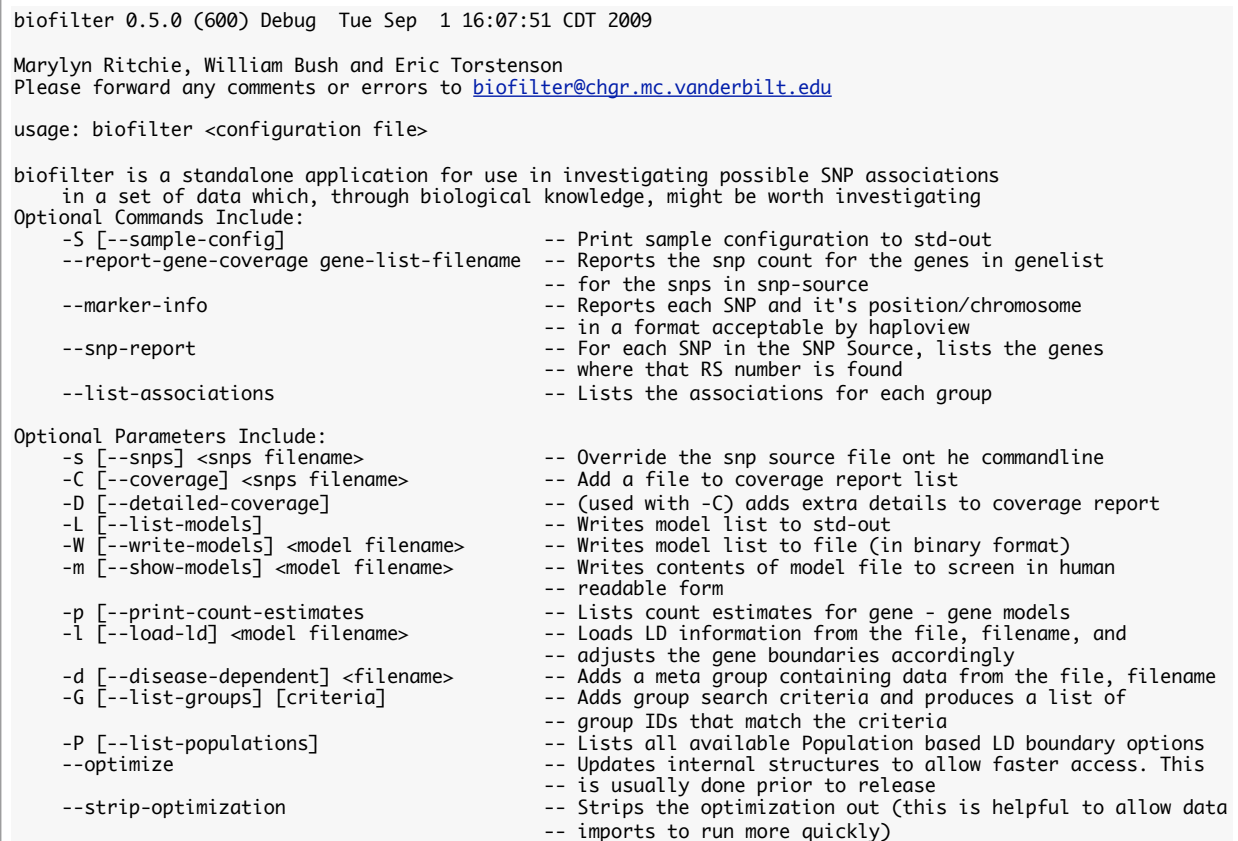

#### Ritchie Lab Software paris-Reference paris-Reference

### <span id="page-30-0"></span>**Generating Sample Configuration**

Users can use biofilter to generate a skeleton sample configuration. Most command line options will be incorporated. Users should edit this configuration with appropriate settings. Filenames follow standard unix convention for location. This allows them to be expressed with full paths as well as paths relative to the directory in which the application is run (this includes just using the filename, if the file exists in the same directory as the application was run.) Fields that have no default value will be commented out in the example configuration. In some cases, such as SNPS\_SOURCE, a value is required before certain types of execution can be made.

<span id="page-30-1"></span>*\$ biofilter --sample-config > sample.config*

# Variations data VARIATION\_FILENAME variations.bn # BioFilter data SETTINGS\_DB bio-settings.cn # Max number of genes before we ignore the group MAX\_GENE\_COUNT 30 # The source file for the RS numbers in your dataset #SNPS\_SOURCE # List the various groups (by group name) separated by spaces #INCLUDE\_GROUPS # Set the filename for the output model list (none writes to std-out) MODEL\_FILENAME # Set the initial size of the model buffer. MODEL\_BUFFER\_INIT # Set the upper limit to the buffer. Bigger -> faster, but must remain within # the limits of the hardware or could cause the application # to fail or become so slow that it will never complete. MODEL\_BUFFER\_MAX 100000 # Set the population ID to match the population your data is drawn from so that # LD patterns can be used to expand the gene boundaries. POPULATION # Add one or more files containing disease dependent genes #DISEASE\_DEPENDENT # User can specify aliases for genes (the alias must be present in the database #PREFERRED\_ALIAS # Prefix used for all reports #REPORT\_PREFIX # Loads all aliases and generates a text report containing their associations LOAD\_ALL\_ALIASES sample.config

Many configuration options also have a command line override available. This is useful for performing tasks which are repeated from time to time.

### **General Reporting**

Except when generating a sample configuration, a summary report is produced containing the configuration details being used along with some details about the database in use.

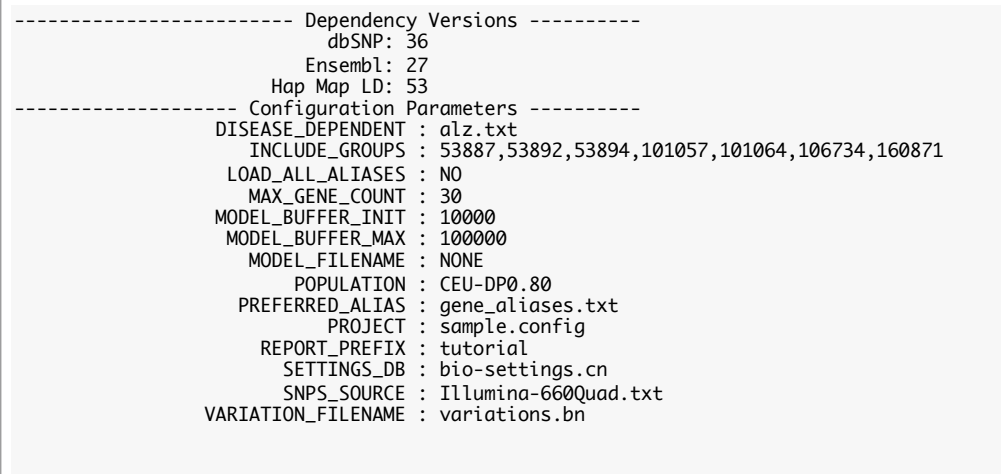

The first three lines describe the source versions used in the local database. These refer to the versions from which the data was captured. The remaining lines represent the various configuration options in use.

For the purposes of our example, let's make a few changes. The following represent some changes that we might make:

### <span id="page-31-0"></span>**Target Platform**

#### **Whenever we generate models, we need to tell the biofilter what SNPs exist on that platform.**

Users can specify a platform using either configuration changes or on the command line. For this example, we'll make a single change to the configuration file.

Open the file and edit the line that contains SNPS\_SOURCE. Remove the '#' sign and add an appropriate filename after the command. It should look something like the following:

# The source file for the RS numbers in your dataset SNPS\_SOURCE Illumina-660Quad.txt

The file Illumina-660Quad.txt is just a list of RS Numbers (without the letters 'RS') in a simple ascii file that represent each of the SNPs on our platform. In this case, the list was extracted from documentation on Illumina's 660 Quad platform. When specified as we have (along with no path information), the application assumes that the file is located in the same directory as the application is run.

### <span id="page-32-0"></span>**Gene Aliases**

In general, the biofilter will supply the gene's Ensembl ID for all gene names. This ID is stable and has a single meaning. However, most users will prefer to see IDs listed in more familiar terms. Providing a list of familiar aliases allows the application to use a known synonym for the gene without it having to make any assumptions for the user. For more information on the format of this file, please see the documentation on gene aliases.

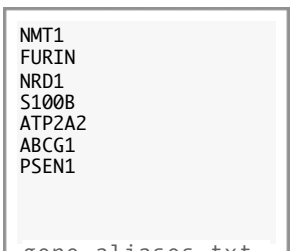

gene\_aliases.txt

For the purposes of example, we'll use a really small one with some genes we know will be in our report. This file is called, gene\_aliases.txt. To use these aliases, edit your configuration file and change the line containing PRE-FERRED\_ALIAS. Remove the '#' from the beginning of the line and add the filename to the end of the line. It should look something like what you see below.

# User can specify aliases for genes (the alias must be present in the database PREFERRED\_ALIAS gene\_aliases.txt

### **Selective Search**

The biofilter contains a large amount of information, much of which might be completely outside of the user's interest. Users can select as much or as little as they want to use. We'll be restricting the search to include only groups that have Alzheimer's listed in the comments. This is probably not a very good example, since it will only capture a tiny amount of knowledge, but for the purposes of our example, it will do just fine.

Biofilter gives the user the ability to query it's built-in group information. To get a list of groups that contain the letters 'alz' in the name or description field, type the following:

<span id="page-32-1"></span>*biofilter sample.config -G alz*

Meta GroupGroup IDNameDescription

Gene Ontonology53887GO:0048154"Interacting selectively with S100 beta protein. S100 is a small calcium and zinc binding protein produced in astrocytes that is implicated in Alzheimer's disease, Down Syndrome and ALS." [GOC:jic] Gene Ontonology53892GO:0048155"Interacting selectively with S100 alpha protein. S100 is a small calcium and zinc binding protein produced in astrocytes that is implicated in Alzheimer's disease, Down Syndrome and ALS." [GOC:jic] Gene Ontonology53894GO:0048156"Interacting selectively with tau protein. tau is a microtubule-associated protein, implicated in Alzheimer's disease, Down Syndrome and ALS." [GOC:jic] Gene Ontonology101057GO:0042982"The chemical reactions and pathways involving amyloid precursor protein (APP), the precursor of beta-amyloid, a glycoprotein associated with Alzheimer's disease." [GOC:go\_curators] Gene Ontonology101064GO:0042987 "The chemical reactions and pathways resulting in the breakdown of amyloid precursor protein (APP), the precursor of beta-amyloid, a glycoprotein associated with Alzheimer's disease." [GOC:go\_curators] Gene Ontonology106734GO:0050435"The chemical reactions and pathways involving beta-amyloid, a glycoprotein associated with Alzheimer's disease, and its precursor, amyloid precursor protein (APP)." [GOC:ai] KEGG160871KEGG-05010Alzheimer's disease

Users can perform more selective searches by adding additional *-G keyword* phrases to the command-line. The more keywords you add, the more selective the search will be.

The second column contains the group IDs, which is what we need to update our configuration file so that it only includes the groups we are interested in. Open the configuration file and change the line containing "IN-CLUDE\_GROUPS" so that it looks similar to the text below:

# List the various groups (by group name) separated by spaces INCLUDE\_GROUPS 53887 53892 53894 101057 101064 106734 160871

Notice that groups are separated by spaces, not commas.

When users specify no groups, all groups are used. However, if one or more groups are added to this line, only those groups and any that are hierarchically contained within them are used to generate models. Users can include an entire group by using the group ID associated with the top level group (such as the ID for GO.)

### <span id="page-33-0"></span>**Report Prefix**

One last detail is the report prefix. By default, any text output that doesn't go to the command line will be named after the configuration file. However, users can override this behavior by providing a Report Prefix. For our purposes, we'll simply change the reports to start with the word tutorial.

# Prefix used for all reports REPORT\_PREFIX tutorial

#### **Assocations List**

Users can visualize the layout of the grouping information by generating the Association Report. This is a hierarchical view of the data associated with the requested groups, genes and SNPs that will make up the requested model summary. The output of the associations list is written to a file, ending with "-associations.txt" or " associations.html".

<span id="page-34-0"></span>*biofilter --list-associations*

```
Associations (Gene Ontonology):
    GO:0048154(1)
        	 	 S100B ( rs2839357 rs2839362 )
    GO:0048155(1)
        	 	 ATP2A2 ( rs3026445 rs3026457 rs1860561 )
    GO:0048156(1)
        	 	 S100B ( rs2839357 rs2839362 )
    GO:0042982(2)
        	 	 GO:0042987(4)
            			 ABCG1 ( rs4148083 rs4148084 rs4148085 rs9975740 rs4148087 rs1117640 rs4148088 rs4148089 
rs4148090 ... )
            . )<br>PSEN1 ( rs214273 rs8006497 rs362350 rs214260 rs165933 rs362377 <sub>)</sub>
			 ENSG00000162736 ( rs10494342 rs16831846 rs12239946 rs6664438 rs6677637 )
			 ENSG00000143801 ( rs2073489 rs1295640 )
        	 	 ENSG00000167755 ( rs1654537 )
                                                 (truncated)
Associations (KEGG):
    KEGG-05010(127)
        	 	 ENSG00000015475 ( rs181390 rs181396 rs181402 rs181405 rs9604787 rs181408 rs181417 rs5746474 
rs5747351 rs9605401 rs738095 )
        	 	 ATP2A2 ( rs3026445 rs3026457 rs1860561 )
        PSEN1 ( rs214273 rs8006497 rs362350 rs214260 rs165933 rs362377 )
	 	 NCSTN ( rs10494342 rs16831846 rs12239946 rs6664438 rs6677637 )
	 	 PSEN2 ( rs2073489 rs1295640 )
	 	 BACE1 ( rs7083 rs522843 rs687740 rs473210 rs551662 rs676134 )
	 	 ENSG00000132906 ( rs6685648 rs2020902 rs4646018 rs2042370 rs1862710 rs4645989 rs1052571 )
	 	 NDUFV2 ( rs4148964 rs11081459 rs4148965 rs1039825 rs1472944 rs977581 rs874250 rs4148966 rs4148967 
rs4148968 rs12966444 )
(truncated)
Associations (NetPath):
Associations (pfam):
Associations (Reactome):
Associations (DIP):
```
There is a lot there, even though we included only 7 groups. Many of the GO groups had one or more child groups, and the KEGG group we added had a large number of genes associated with it (127 to be exact).

If we were to use all 127 genes to generate models, the resulting model count could be tremendous, depending on the numbers of SNPs in each of those genes. If you look through the report as generated by the biofilter, you will see that some have quite a few SNPs.

This problem brings up the value in one of the configuration options. In the configuration file, you will find a line similar to the following:

```
# Max number of genes before we ignore the group
MAX_GENE_COUNT30
```
While the comment might suggest that we ignore the group, it's a bit misleading. The application won't actually create models with any group larger than 30. However, it will attempt to traverse any child groups and consider producing models with those (if they have 30 genes or less).

In the case of the KEGG group above, there are no child groups-so, that group will not yield any models with our current setting. Should you want to ensure that the group is used, the variable above can be set high enough to catch the group. Users should make these types of changes very carefully, though. Setting the threshold too high could result in massive delays. In order to maintain large lists, the bilfilter uses a file cache to keep up with the models as they are generated. As this cache becomes really large, it can alter the runtimes dramatically.

### <span id="page-35-0"></span>**Population Selection and LD**

The database that holds group information also contains information about regions (genes). Users can select a population and an LD threshold to extend gene boundaries during model generation. This allows the system to potentially capture SNPs that might carry a signal but are missing from the platform. This LD information is drawn from the hapmap project.

To get a list of populations and their LD thresholds, use the --list-populations (-P).

<span id="page-35-1"></span>*biofilter sample.config -P*

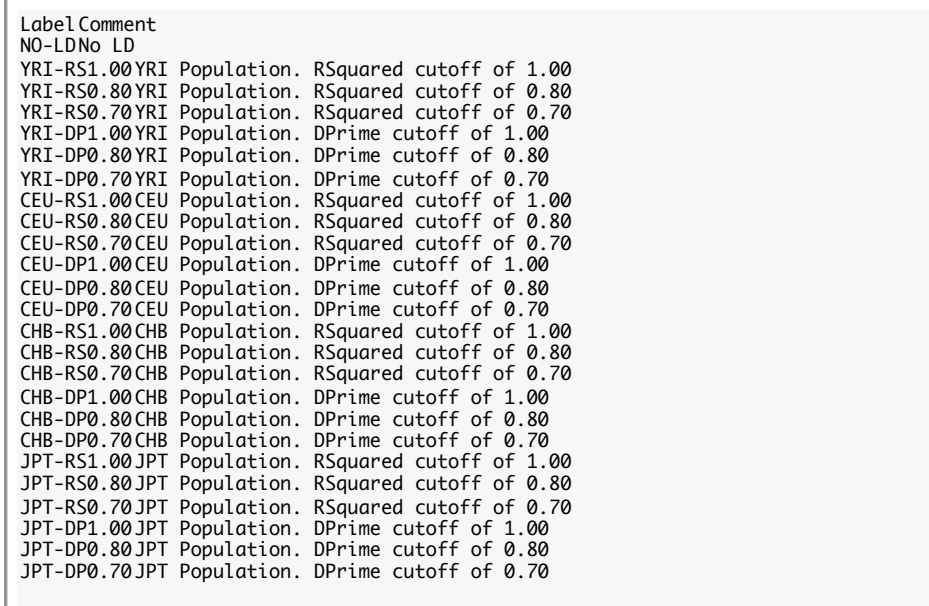

By default, the system uses NO-LD, which interprets a gene explicitly by it's beginning and end base pair location.

The procedure used to extend the boundaries is called LD-Spline, a technique developed by the Ritchie Lab. The cutoff mentioned in the report above is the minimum LD statistic (R-Squared or D') a pair can have to extend the region's boundaries.

Our study most closely matches the CEU population, so we'll use one of those options. We'll let the system be quite liberal in the definition of a region's boundaries, so we'll choose the middle D' option, 0.80. To indicate to the biofilter that a particular population and LD threshold is to be used, the configuration file must be edited once again. Find the line that starts with POPULATION and change NO-LD to CEU-DP0.80.

```
# Set the population ID to match the population your data is drawn from so that
# LD patterns can be used to expand the gene boundaries.
POPULATIONCEU-DP0.80
```
It is important to realize that the populations listed are the only ones available in the database that is in use. Users can process their own LD using thresholds of their own choosing. However, that is beyond the scope of this tutorial.

### <span id="page-36-0"></span>**Defining Disease Dependent Groups**

When building a model list, users have the option of adding in their own knowledge into the system. This is done through the use of Disease Dependent groups. A disease dependent group functions similarly to one of the larger disease independent ones (such as KEGG and GO).

To create a small example disease dependent group, create a text file named alz.txt containing the following lines:

```
ALZHEIMERS
GROUP alz-assoc Genes previously recognized through association studies
AGT
APH1A
APOA1BP
APOA2
CAMK1G
CFH
CHRNB2
CLCNKB
```
The first line is the name of the meta group name and is used to identify the various groups associated with this disease dependent set. The next line defines an actual group. Each group definition must start with the keyword, GROUP followed by it's name and some descriptive commentary. Each group should have a unique name, since it will be used in the reporting. As in all other cases, names must contain no spaces. However, the description can contain any character the user prefers, except for new line characters.

Following the group definition are the gene names. These should be common names, and must appear in the list of known aliases. In general, those names should be recognized by EntrezGene or Uniprot and must identify a single gene. Gene aliases should be separated by whitespace, however, they must start on the line after the group definition.

We could add more groups to this file using addition GROUP definitions, but this is sufficient for our needs.

Adding the disease dependent information to a run can be done using either a configuration file, or on the command line. We'll add it to the configuration file here. Open the configuration and add the new filename to the end of the line starting with #DISEASE\_DEPENDENT. Be sure to remove that '#' as well, or else the line will be ignored.

# Add one or more files containing disease dependent genes DISEASE\_DEPENDENT alz.txt

### <span id="page-37-0"></span>**Model Generation**

We are now ready to produce our model list. The most important step is the production of a gene-gene model list. This is a complete listing of all gene-gene models that were defined based on the Disease Independent information in our database, and the disease specific information provided by the user. This model list can be passed directly to some programs (such as the application, *athena*) or it can be used to produce a selective list of snp-snp models. Both of these files can be written as text or in a binary format. The gene-gene models are sorted by Implication Index such that those with the highest score are at the beginning of the file.

To produce a gene-gene model file, simply pass the argument *-W* on the command line. This option can take 2 optional parameters: Minimum Implication Index and the Maximum SNP-SNP model count. These determine the number and quality of SNP-SNP models to be generated immediately upon completion of generating the Gene-Gene model file. The user must provide both values or neither.

<span id="page-37-1"></span>For our purposes, let's produce up to One million models with the worst Implication Index of 2.0. *biofilter sample.config -W 2.0 1000000*

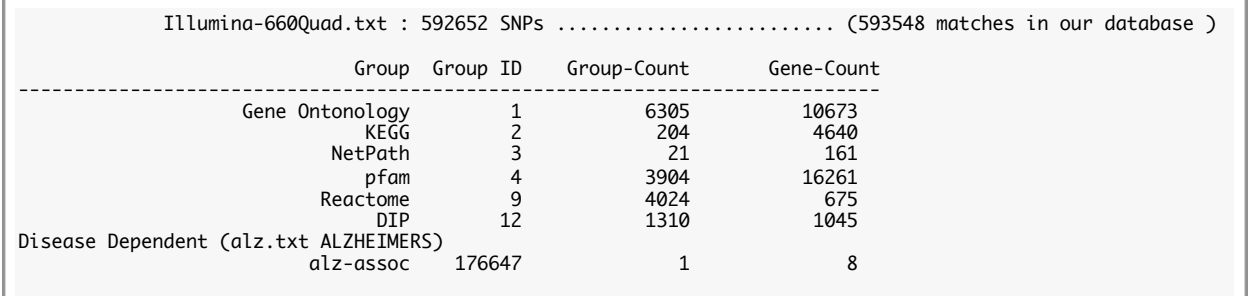

The first few lines just describe the state of our database with regard to the input we have provided. Out of our 593,548 SNPs, 592,652 were found in our local database. We also are provided a list of meta-groups and their various counts and IDs. These "Group IDs" are useful when selectively using one or more meta-groups. The group and gene counts represent the various children found.

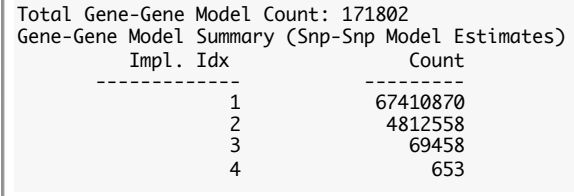

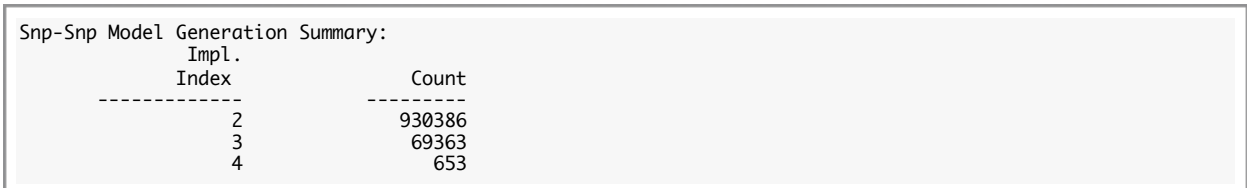

#### Ritchie Lab Software paris-Reference paris-Reference

The next portion describes the estimated number of SNP-SNP models for each Implication Index. This number is an overestimation, since it doesn't take into account actual overlap between gene-gene models..

To describe the output of our snp-snp models, we get a summary describing how many models were produced. This number is the exact number that was produced. If you do the math, you will see that there aren't exactly 1,000,000 models produced. This has to do with the fact that gene-gene models produce varying numbers of snp-snp models, including some models that might be produced by another gene-gene model. biofilter keeps the requested model count in mind and tries to get close to the requested models. These models will have 0 overlapping members, and will represent the highest Implication Index possible. In our case, we only represented 930,386 out of the 4,812,558 possible models with an implication index of 2.0. The ones that were generated were simply the ones produced by the first N gene-gene models.

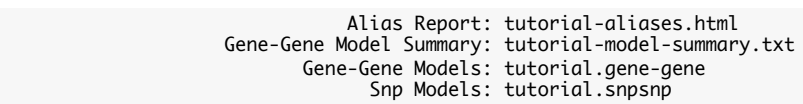

Finally, we get the list of reports that were generated. According to the list above, we should find an Alias report (this describes which genes were given an alias, a gene-gene model summary, the actual gene-gene model file and the snpsnp model file.

### **tutorial-model-summary.txt**

This file lists the contents of our disease dependent groups. In this case, there is only one group. Since we only recognize a subset of gene names, we produce this list to help the user recognize that

- A) We got the important genes,
- B) They correspond to the same gene that the user expected.

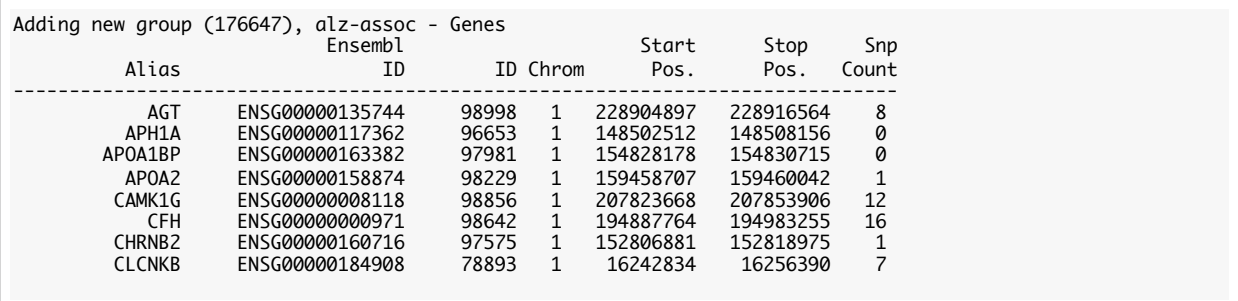

The ID column (#3) is the internal ID that we use with the configuration parameter, **INCLUDE\_GROUPS**.

<span id="page-39-0"></span>**tutorial.gene-gene**

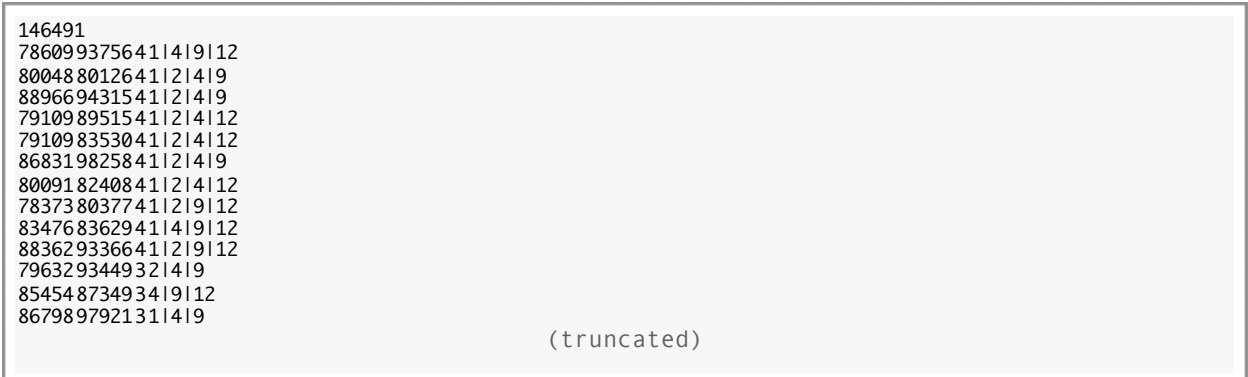

This file lists all gene-gene pairings and the number of models that the pairing yielded. This is the actual model file and might be unreadable (binary) depending on the value of the configuration property **BINARY\_MODEL\_AR-CHIVE** is set to **YES**. The first line indicates the number of gene-gene models contained int the file. Subsequent lines contain the gene-IDs, their Implication Index and the Disease Independent information associated with the pairing. The file is sorted by Implication Index, then gene 1 then gene 2. No duplicate gene pairings should be found.

A more understandable report is the tutorial-model-summary.txt file:

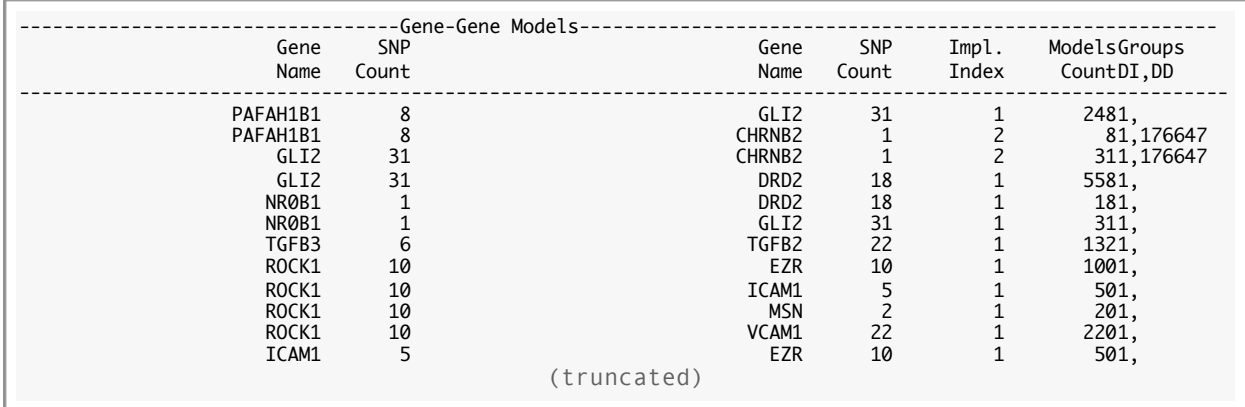

Both show the gene pairings and implication index and the components, even though the model file simply shows the ID. This is used by the program performing the snp-snp model expansion. Users can estimate the count of snpsnp models to be produced by multiplying the two snp-counts for any given gene-gene model.

Finally, there is the file, tutorial.snpsnp. This contains the actual snp-snp models of interest and may be binary for the same reason as the gene-gene model file.

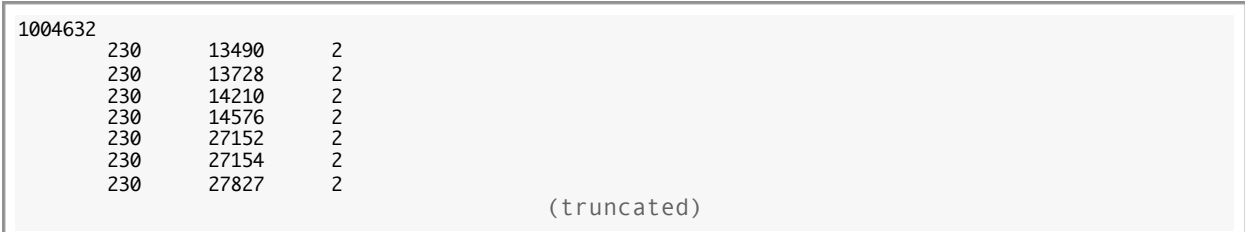

The first line is simply the number of models found in the file. Each subsequent line lists two RS IDs (without the letters, "R" and "S") and the Implication Index. This file is sorted by rs-ID 1 and rs-ID2 respectively and should contain no duplicate rs pairings.

Another file can be found, called tutorial.genes. This file can be used by programs reading the gene-gene models and describes the SNPs associated with a particular gene-gene model production.

# <span id="page-41-0"></span>References

Bush WS, Dudek SM, Ritchie MD. Biofilter: A Knowledge-Integration System for The Multi-locus Analysis of Genome-wide Association Studies. *Pacific Symposium on Biocomputing*. 2009:368–379